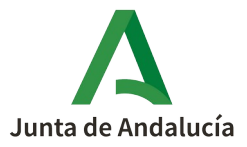

## **PRECIOS PÚBLICOS Y TASAS PROCEDIMIENTO PARA SOLICITAR SU DEVOLUCIÓN**

Solicitar la devolución de un precio público o tasa es uno de los trámites que puede realizar por vía telemática con certificado digital. Independientemente de la forma en que lo haga, para solicitar una devolución tiene que tener dada de alta la cuenta bancaria en la [Consejería de Economía, Hacienda y](https://juntadeandalucia.es/organismos/haciendaindustriayenergia.html) Fondos Europeos donde desea que se ingrese el importe de la devolución.

Para solicitar la devolución telemáticamente, podrá acceder al **formulario** en el enlace **Presentación Electrónica General** del apartado "Servicios":

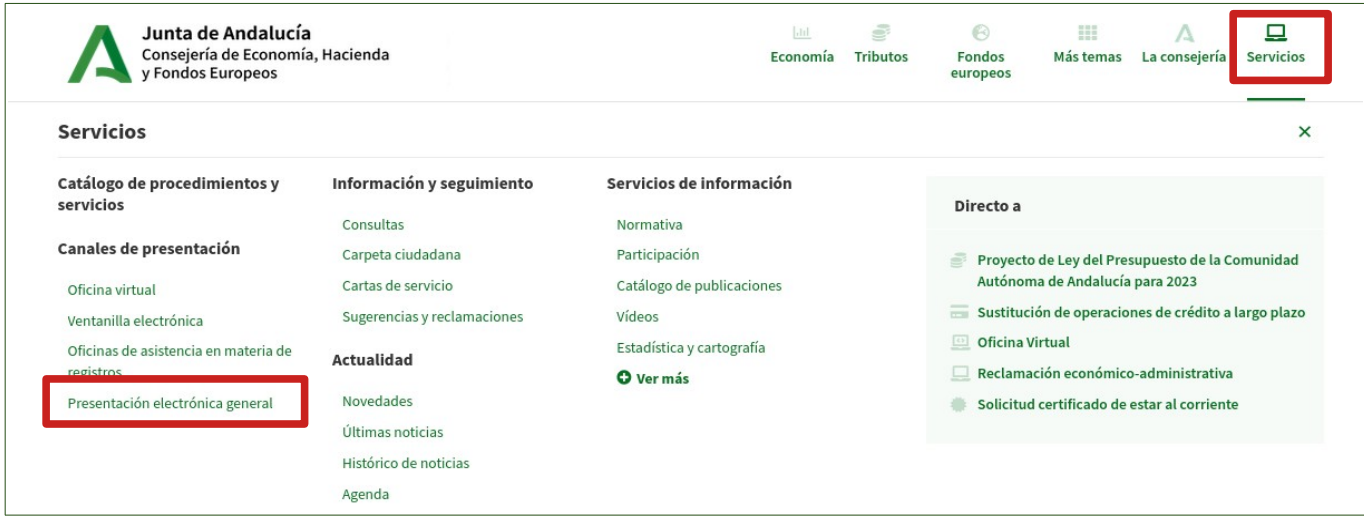

Se abrirá el formulario a cumplimentar, donde en el apartado "**Expone**" debe explicar con la mayor claridad posible qué hechos o circunstancias motivan la presentación del escrito y en el de "**Solicita**", por lo que solicita la devolución y donde, entre otros datos, debe **indicar el IBAN** (código cuenta cliente de la entidad bancaria), **del que NO es necesario aportar certificado***.*

Una vez guardada la solicitud, en la pantalla que aparece ahora señale en el recuadro "Modo de incorporación", el que corresponda a su caso, "Documento presentado anteriormente" o "Nuevo documento".

En el primero caso aparecerá un **recuadro de búsqueda "Documento"** que le permite escoger entre los documentos ya presentados ante la Administración. Una vez adjuntado, pinche en "Incorporar documento":

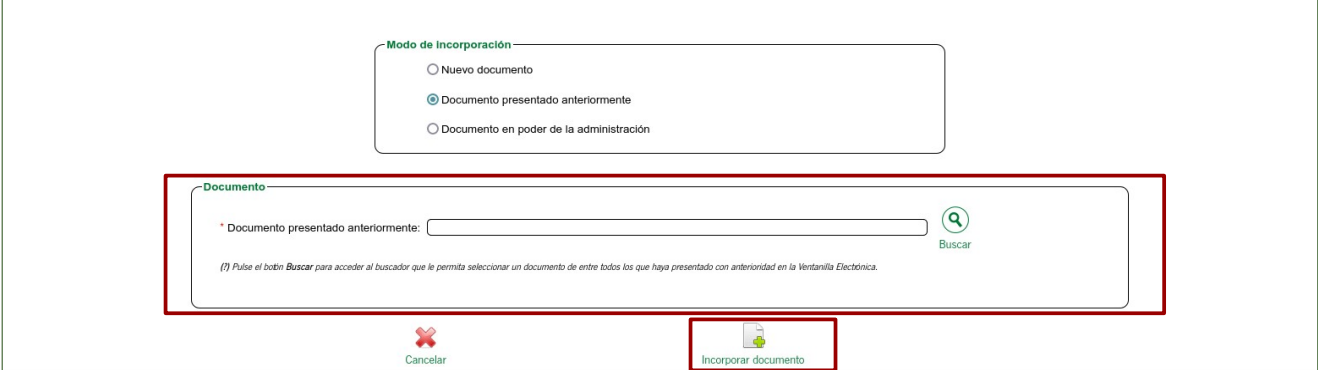

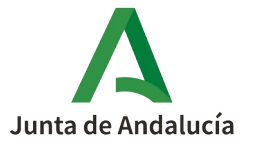

En el segundo caso aparece un **recuadro "Documento"** donde en "Examinar" debe seleccionar entre sus ficheros la **copia del formulario 169** acreditativo de haber pagado el precio público o tasa, en formato "PDF". Una vez adjuntado, pinche en "Incorporar documento":

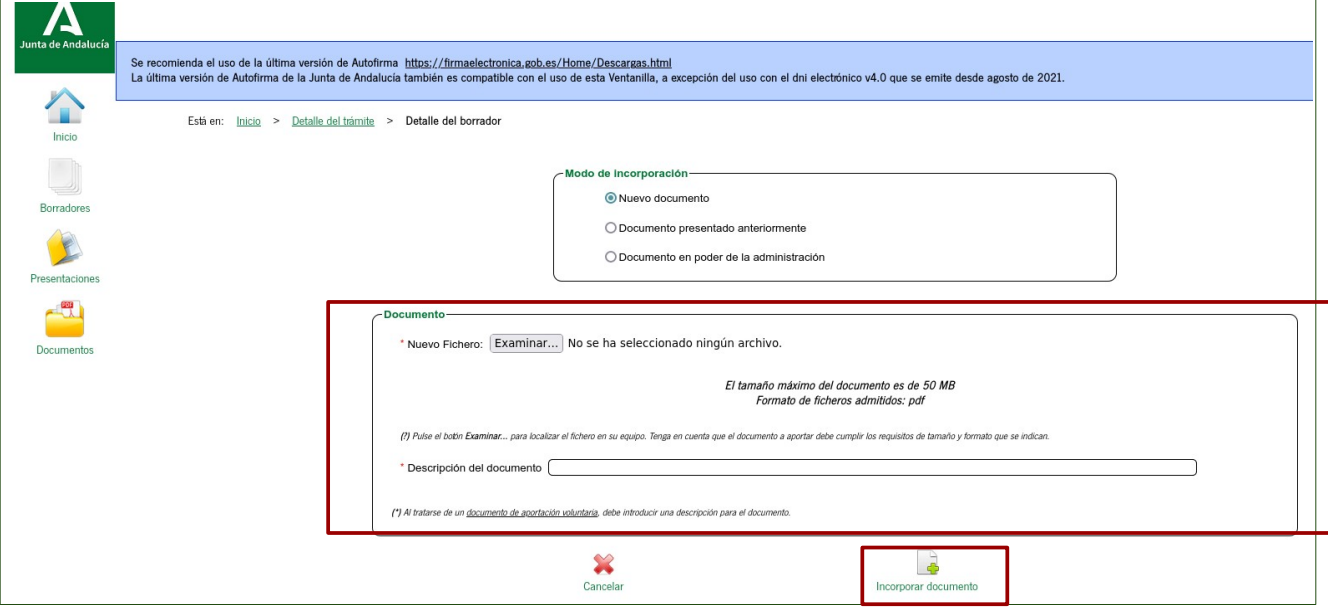

**La solicitud no estará enviada hasta que haga clic en "Firmar y presentar".**

## **COMPROBAR / DAR DE ALTA EL ALTA LA CUENTA BANCARIA**

Para solicitar la devolución de un precio público o tasa tiene que tener **dada de alta** en la [Consejería de](https://juntadeandalucia.es/organismos/haciendaindustriayenergia.html) Economía, Hacienda y Fondos Europeos de la Junta de Andalucía la **cuenta bancaria donde va a pedir que se le ingrese la devolución**.

Para ello debe disponer necesariamente de [Certificado Digital](https://www.sede.fnmt.gob.es/es/certificados/persona-fisica), que se tramita en la [Fábrica Nacional de](http://www.fnmt.es/ceres) [Moneda y Timbre](http://www.fnmt.es/ceres). Una vez obtenido, deberá instalarlo en su ordenador. El propio Instituto Andaluz del Deporte funciona como oficina de registro para la acreditación de la identidad.

Una vez que disponga del certificado digital, debe seguir los siguientes pasos:

En el apartado "Servicios" de la Consejería de Economía, Hacienda y Fondos Europeos pinche en OFICINA VIRTUAL**:**

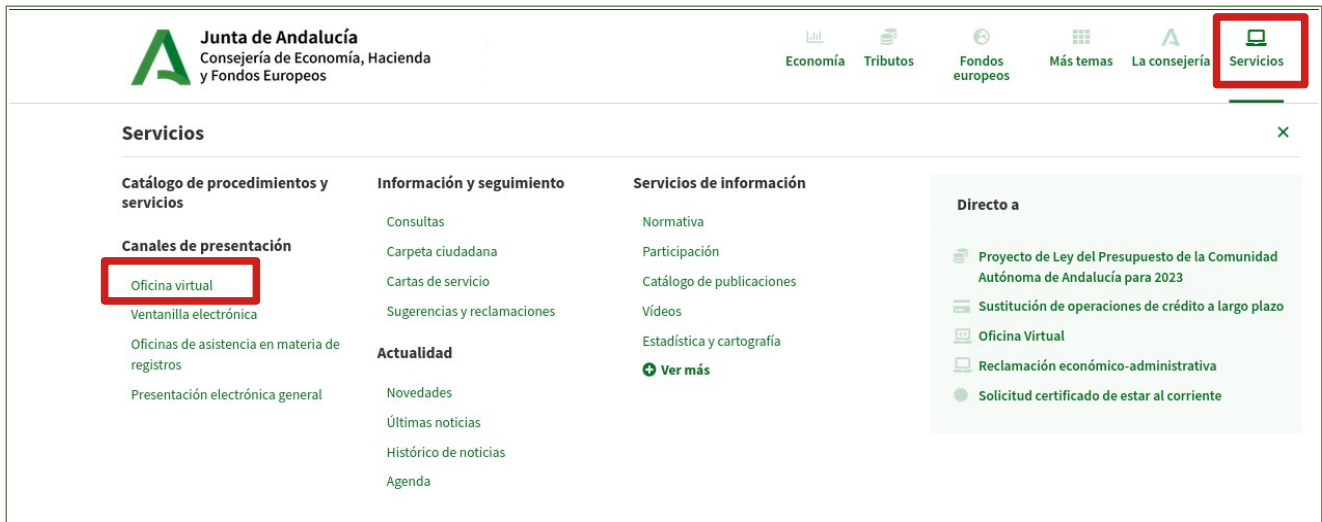

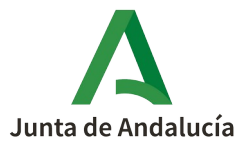

Una vez en la página de la [Oficina Virtual](https://www.juntadeandalucia.es/haciendayadministracionpublica/ov), seleccione "[Información de pagos de la Junta de Andalucía](http://www.juntadeandalucia.es/haciendayadministracionpublica/ov/tesoreria/gastos_pagos/gastos_pagos.htm)" en el menú de la izquierda o en el icono del centro.

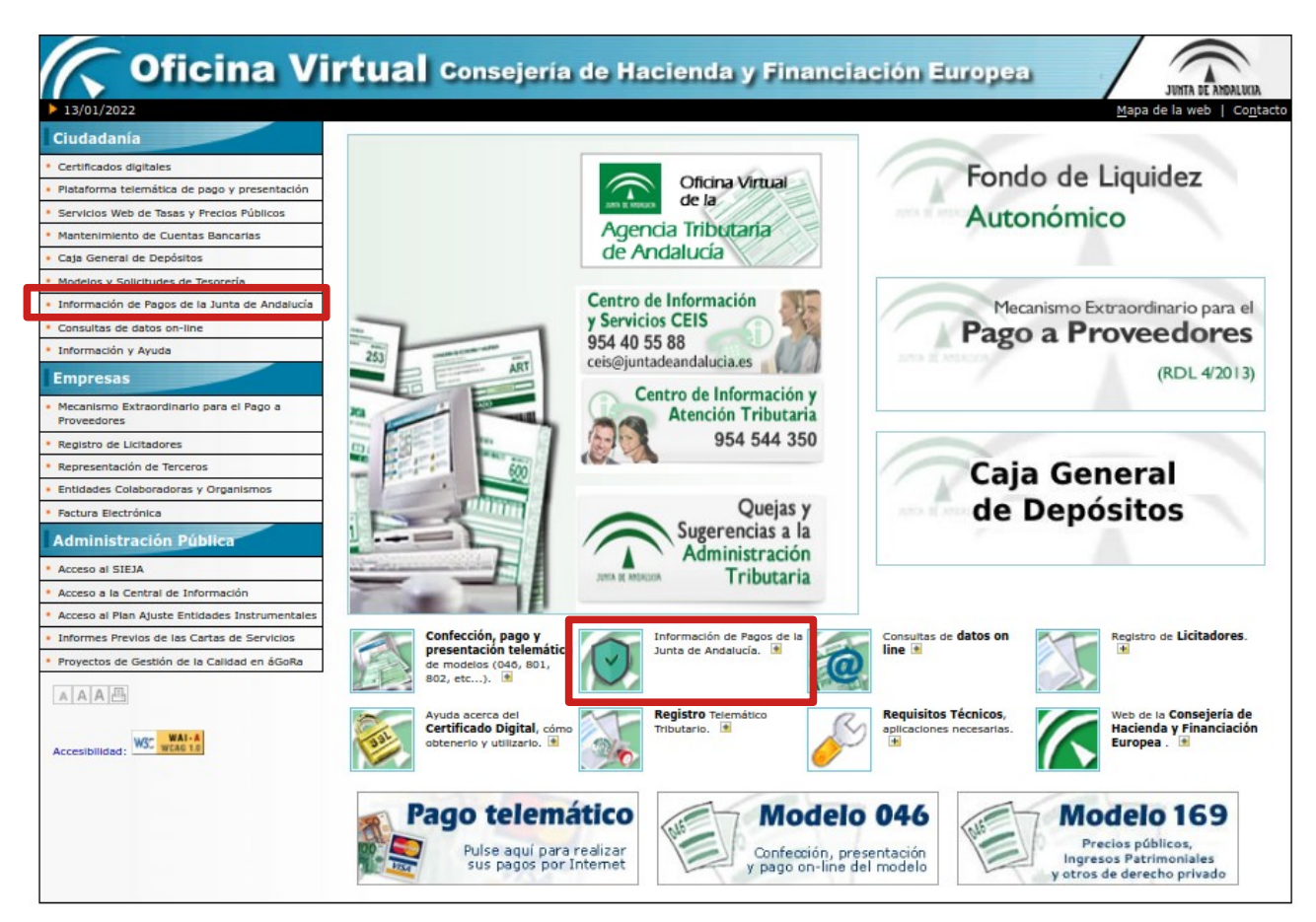

Ahora señale "Acceso e Información de Pagos de la Junta de Andalucía y servicios asociados":

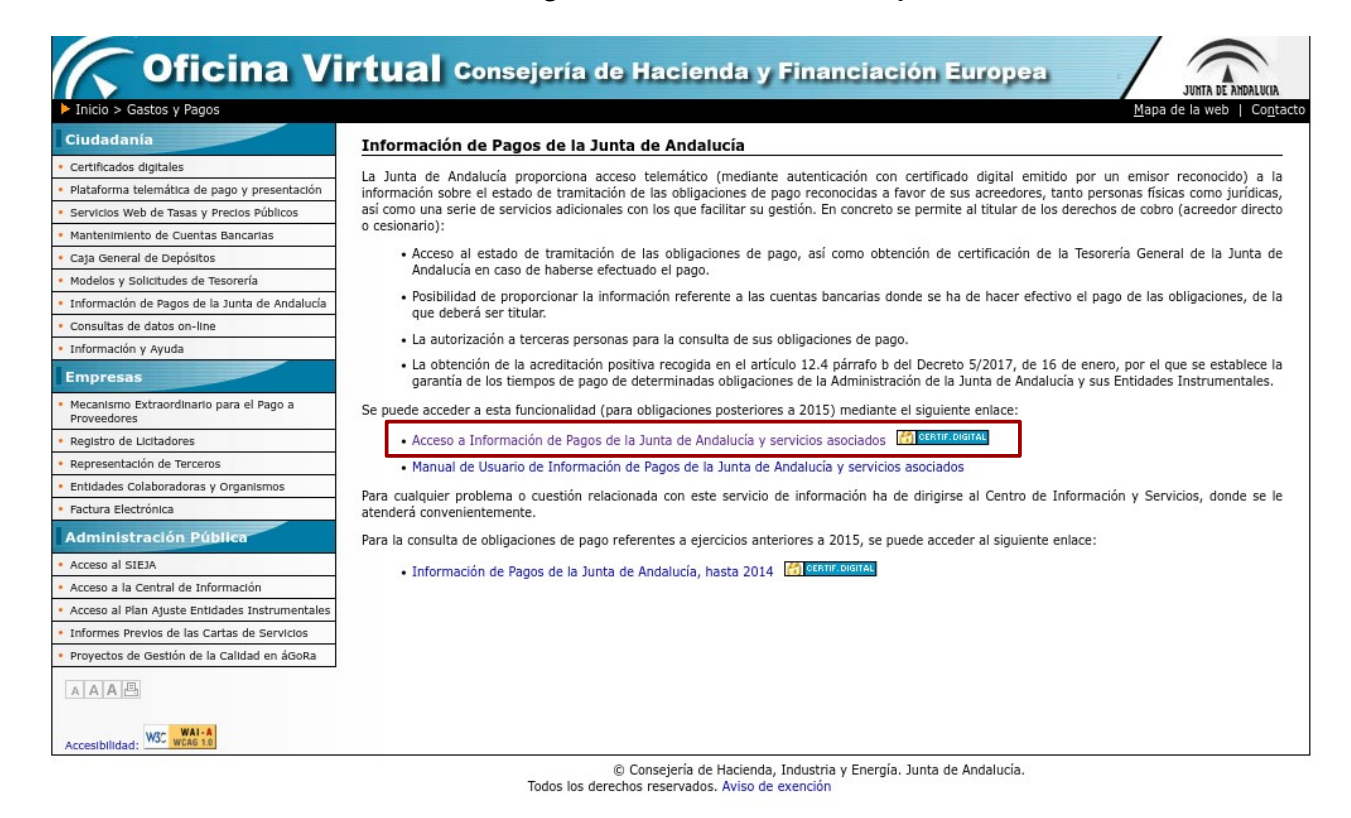

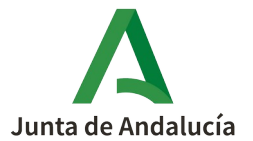

Una vez abierta la página, pinche en "Acceso mediante Certificado":

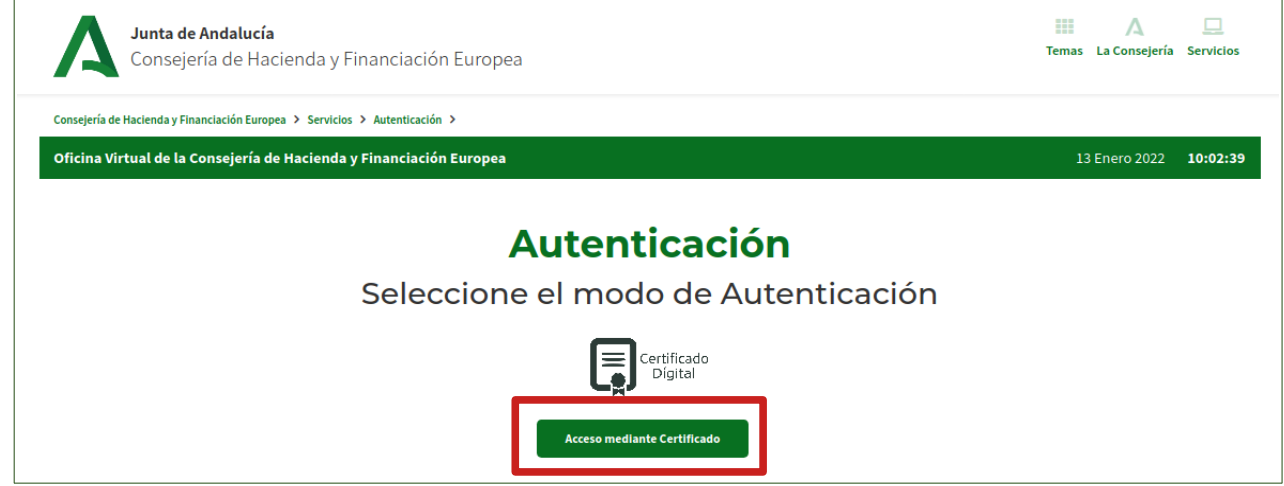

Se abrirá la siguiente página: con su NIF y Nombre:

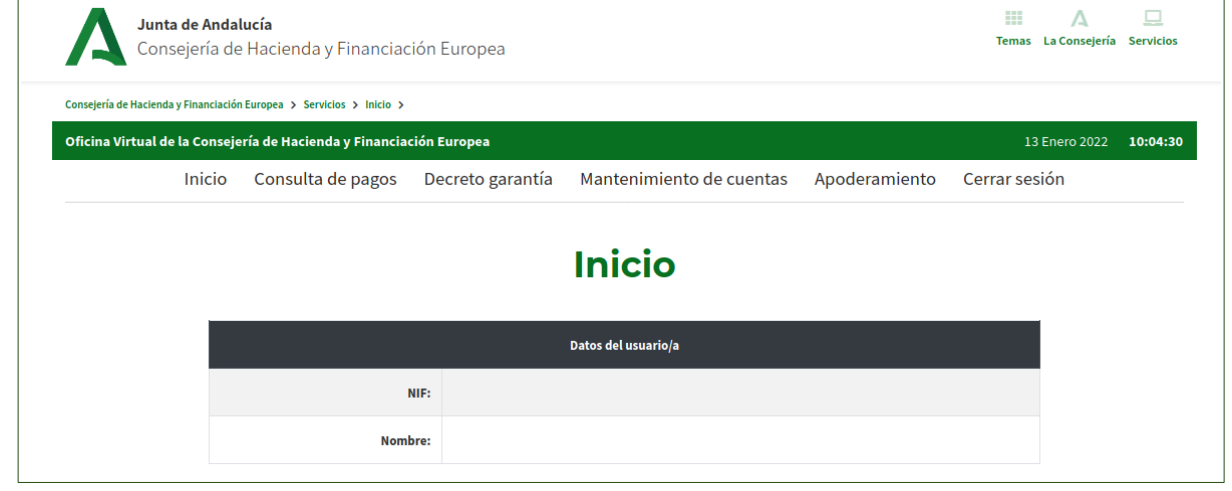

Aquí deberá seleccionar "Mantenimiento de cuentas" debiendo pinchar en "Alta de cuenta":

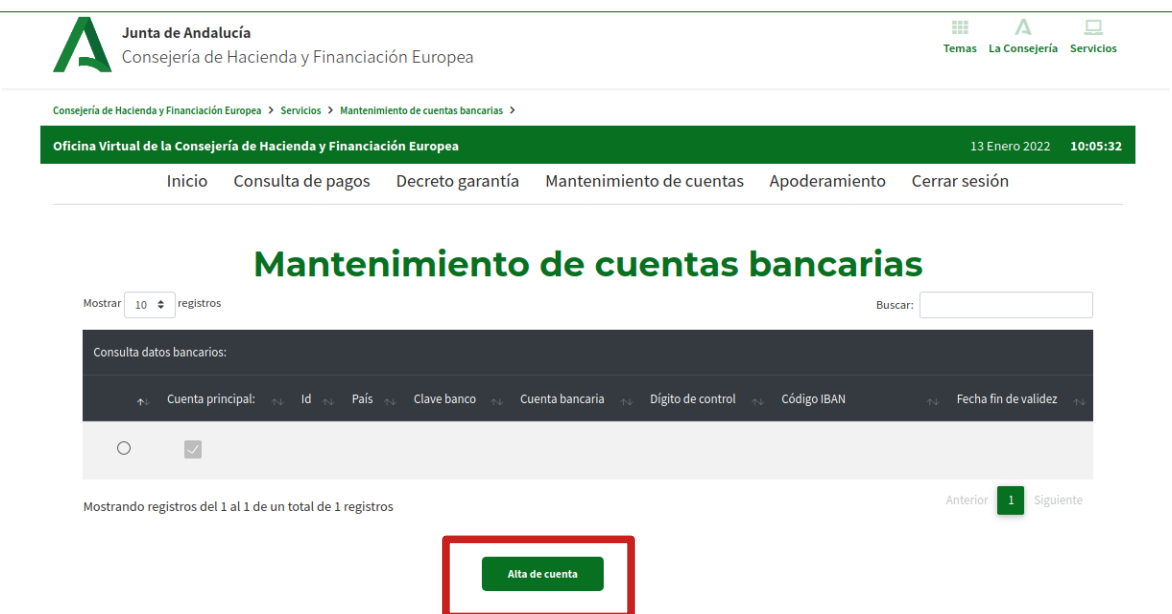

Siga las instrucciones proporcionadas por el programa y cuando finalice habrá dado de alta su cuenta bancaria cuyo IBAN es el que debe indicar en el formulario de solicitud de devolución.